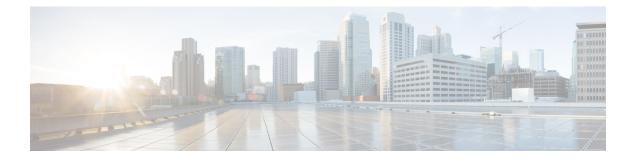

# **IPv6 Anycast Address**

An IPv6 anycast address is an address that is assigned to a set of interfaces that typically belong to different nodes. Anycast addresses are syntactically indistinguishable from unicast addresses, because anycast addresses are allocated from the unicast address space.

- Finding Feature Information, on page 1
- Information About IPv6 Anycast Address, on page 1
- How to Configure IPv6 Anycast Address, on page 2
- Configuration Examples for IPv6 Anycast Address, on page 3
- Additional References for IPv6 Source Guard and Prefix Guard, on page 3
- Feature Information for IPv6 Anycast Address, on page 4

### Finding Feature Information

Your software release may not support all the features documented in this module. For the latest caveats and feature information, see Bug Search Tool and the release notes for your platform and software release. To find information about the features documented in this module, and to see a list of the releases in which each feature is supported, see the feature information table.

Use Cisco Feature Navigator to find information about platform support and Cisco software image support. To access Cisco Feature Navigator, go to www.cisco.com/go/cfn. An account on Cisco.com is not required.

### **Information About IPv6 Anycast Address**

### **IPv6 Address Type: Anycast**

An anycast address is an address that is assigned to a set of interfaces that typically belong to different nodes. A packet sent to an anycast address is delivered to the closest interface (as defined by the routing protocols in use) identified by the anycast address. Anycast addresses are syntactically indistinguishable from unicast addresses, because anycast addresses are allocated from the unicast address space. Assigning a unicast address to more than one interface makes a unicast address an anycast address. Nodes to which the anycast address is assigned must be explicitly configured to recognize that the address is an anycast address.

Note

Anycast addresses can be used only by a device, not a host, and anycast addresses must not be used as the source address of an IPv6 packet.

The figure below shows the format of the subnet device anycast address; the address has a prefix concatenated by a series of zeros (the interface ID). The subnet device anycast address can be used to reach a device on the link that is identified by the prefix in the subnet device anycast address.

Figure 1: Subnet Device Anycast Address Format

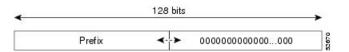

# **How to Configure IPv6 Anycast Address**

### **Configuring IPv6 Anycast Addressing**

#### **SUMMARY STEPS**

- 1. enable
- 2. configure terminal
- **3.** interface type number
- 4. tunnel mode ipv6ip [6rd | 6to4 | auto-tunnel | isatap]
- **5. tunnel source** { *ip address* | *ipv6-address* | *interface-type interface-number* }
- **6.** ipv6 address { *ipv6-prefix/prefix-length* | *prefix-name sub-bits/prefix-length* }
- 7. ipv6 address ipv6-prefix/prefix-length anycast

#### **DETAILED STEPS**

|        | Command or Action                 | Purpose                                                |
|--------|-----------------------------------|--------------------------------------------------------|
| Step 1 | enable                            | Enables privileged EXEC mode.                          |
|        | Example:                          | • Enter your password if prompted.                     |
|        | Device> enable                    |                                                        |
| Step 2 | configure terminal                | Enters global configuration mode.                      |
|        | Example:                          |                                                        |
|        | Device# configure terminal        |                                                        |
| Step 3 |                                   | Specifies an interface type and number, and places the |
|        | Example:                          | device in interface configuration mode.                |
|        | Device(config)# interface tunnel0 |                                                        |

|        | Command or Action                                                                                         | Purpose                                                                                                    |
|--------|----------------------------------------------------------------------------------------------------|----------------------------------------------------------------------------------------------------|
| Step 4 | tunnel mode ipv6ip [6rd   6to4   auto-tunnel   isatap]                                                    | Configures a static IPv6 tunnel interface.                                                                         |
|        | Example:                                                                                                  |                                                                                                    |
|        | <pre>Device(config-if)# tunnel mode ipv6ip 6to4</pre>                                                     |                                                                                                    |
| Step 5 | <b>tunnel source</b> { <i>ip address</i>   <i>ipv6-address</i>   <i>interface-type interface-number</i> } | Sets the source address for a tunnel interface. The address used here is the one assigned to Ethernet interface 1. |
|        | Example:                                                                                                  |                                                                                                    |
|        | <pre>Device(config-if)# tunnel source GigabitEthernet1</pre>                                              |                                                                                                    |
| Step 6 | <b>ipv6 address</b> { <i>ipv6-prefix/prefix-length</i>   <i>prefix-name sub-bits/prefix-length</i> }      | Configures an IPv6 address and enables IPv6 processing on an interface.                                            |
|        | Example:                                                                                                  |                                                                                                    |
|        | <pre>Device(config-if)# ipv6 address 2001:db8:A00:1::1/64</pre>                                           |                                                                                                    |
| Step 7 | ipv6 address ipv6-prefix/prefix-length anycast                                                            | Specifying the <b>ipv6 address anycast</b> command adds an                                                         |
|        | Example:                                                                                                  | IPv6 anycast address.                                                                                              |
|        | Device(config-if)# ipv6 address 2002:db8:c058::/128<br>anycast                                            | 3                                                                                                    |

# **Configuration Examples for IPv6 Anycast Address**

### Example: Configuring IPv6 Anycast Addressing

```
interface tunnel0
  tunnel mode ipv6ip 6to4
  tunnel source ethernet1
  ipv6 address 2001:0db8:1::1/64
  ipv6 address 2002:0db8:6301::/128 anycast
!
interface gigabitethernet1
  ip address 10.0.0.1 255.255.255.0
  ip address 192.88.99.1 255.255.255.0 secondary
```

## **Additional References for IPv6 Source Guard and Prefix Guard**

#### **Related Documents**

| Related Topic                    | Document Title           |
|----------------------------------|--------------------------|
| IPv6 addressing and connectivity | IPv6 Configuration Guide |

| Related Topic           | Document Title                                        |
|-------------------------|-------------------------------------------------------|
| IPv4 addressing         | IP Addressing: IPv4 Addressing<br>Configuration Guide |
| Cisco IOS commands      | Cisco IOS Master Command List,<br>All Releases        |
| IPv6 commands           | Cisco IOS IPv6 Command<br>Reference                   |
| Cisco IOS IPv6 features | Cisco IOS IPv6 Feature Mapping                        |

#### **Standards and RFCs**

| Standard/RFC | Title |
|--------------|-------|
| RFCs for     | IPv6  |
| IPv6         | RFCs  |

#### **Technical Assistance**

| Description                                                                                                    | Link |
|----------------------------------------------------------------------------------------------------|------|
| The Cisco Support and Documentation website provides<br>online resources to download documentation, software,<br>and tools. Use these resources to install and configure<br>the software and to troubleshoot and resolve technical<br>issues with Cisco products and technologies. Access to<br>most tools on the Cisco Support and Documentation<br>website requires a Cisco.com user ID and password. |      |

## **Feature Information for IPv6 Anycast Address**

The following table provides release information about the feature or features described in this module. This table lists only the software release that introduced support for a given feature in a given software release train. Unless noted otherwise, subsequent releases of that software release train also support that feature.

Use Cisco Feature Navigator to find information about platform support and Cisco software image support. To access Cisco Feature Navigator, go to www.cisco.com/go/cfn. An account on Cisco.com is not required.

| Feature Name          | Releases                 | Feature Information                                                           |
|-----------------------|--------------------------|-------------------------------------------------------------------------------|
| IPv6: Anycast Address | 12.2(25)SEA              | An anycast address is an address                                              |
|                       | 12.2(25)SG               | that is assigned to a set of interfaces<br>that typically belong to different |
|                       | 12.2(33)SRA              | nodes. Anycast addresses are                                                  |
|                       | 12.2(33)SXH              | syntactically indistinguishable from<br>unicast addresses, because anycast    |
|                       | 12.3(4)T                 | addresses are allocated from the                                              |
|                       | 15.0(2)SG                | unicast address space.                                                        |
|                       | Cisco IOS XE Release 2.1 | The following commands were introduced or modified: <b>ipv6</b>               |
|                       | 3.2.0SG                  | address anycast, show ipv6                                                    |
|                       |                          | interface.                                                                    |

#### Table 1: Feature Information for IPv6 Anycast Address

I